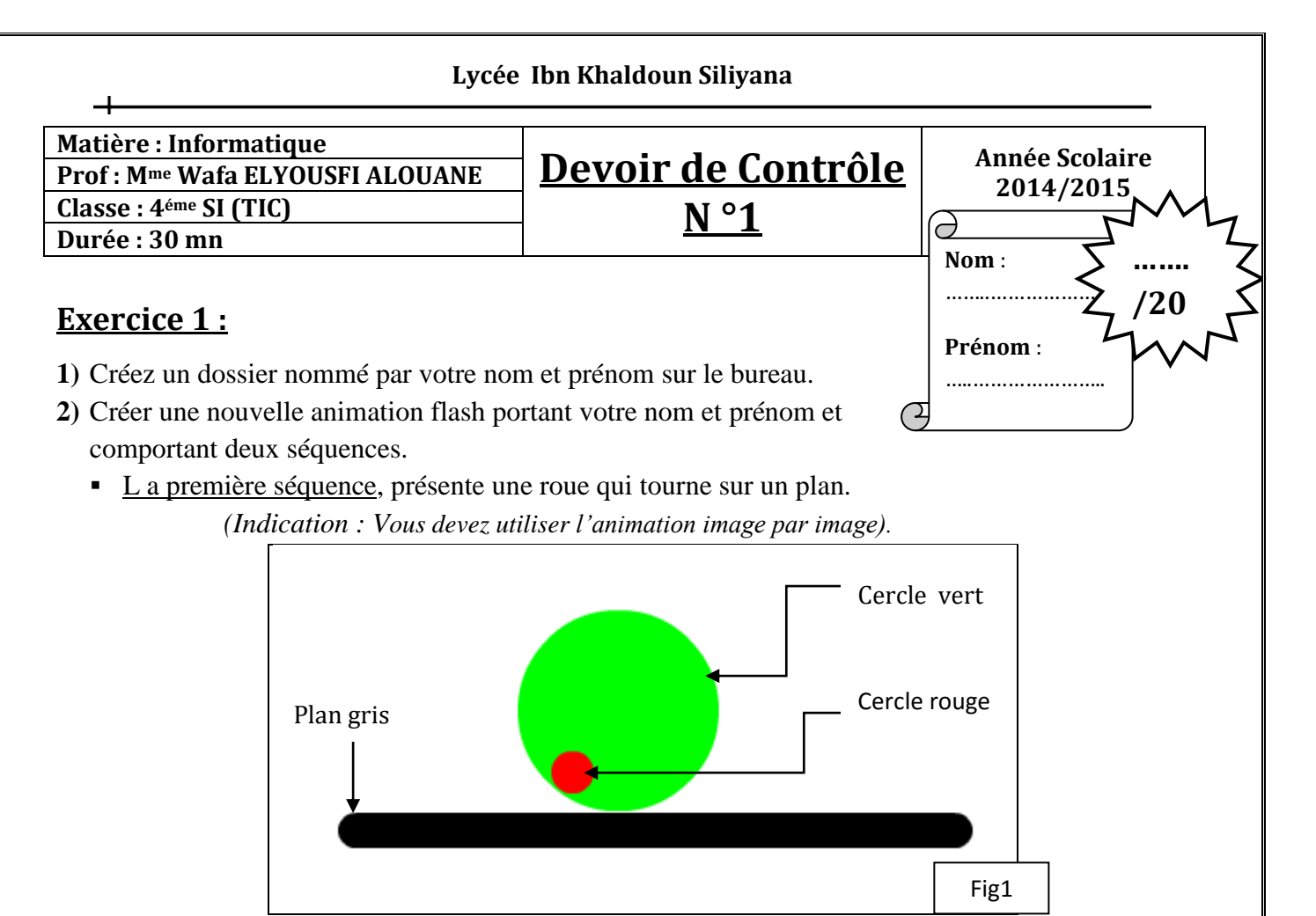

- **a)** Créer deux calques, le premier appelé « Plan » alors que le deuxième appelé « roue ».
- **b)** Le calque « Plan » comporte le plan sur lequel la roue tourne qui doit s'afficher jusqu'à l'image 9. (Le plan est dessiné par l'outil pinceau avec une épaisseur de trait égale à 20).
- **c)** Le calque « Roue », contient la roue qui va tourner. A chaque image, vous allez juste attribuer à l'image clé une rotation de 45°.
- La deuxième séquence, présente le déplacement de la lune autour de la terre.

*(Indication : - Vous devez utiliser l'interpolation de mouvement avec guide.* Le cercle qui présente la lune doit être un symbole).

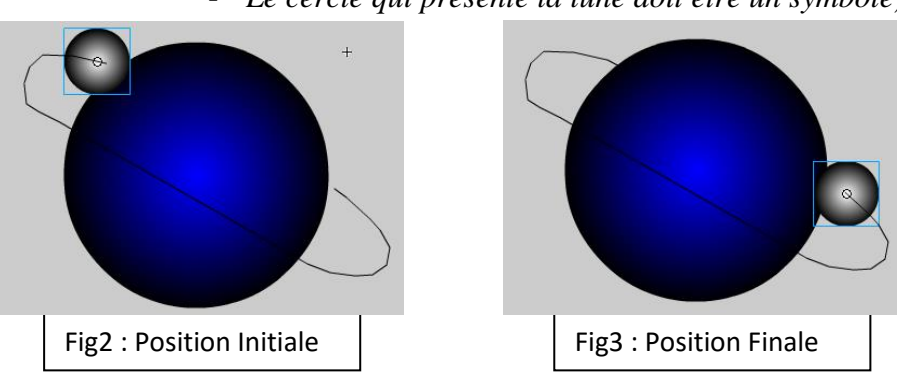

- **a)** Créer deux calques, le premier appelé « terre » qui doit contenir la terre et le deuxième appelé « lune » qui doit contenir la lune.
- **b)** Créer le calque guide et tracer la trajectoire de mouvement en utilisant l'outil plume.
- **c)** A la fin du travail, vous masquez le calque guide.et vous attribuez le couleur noir à l'arrière plan de la scène.